## Acceso a UpToDate desde fuera de la Universidad **Rafael Landívar**

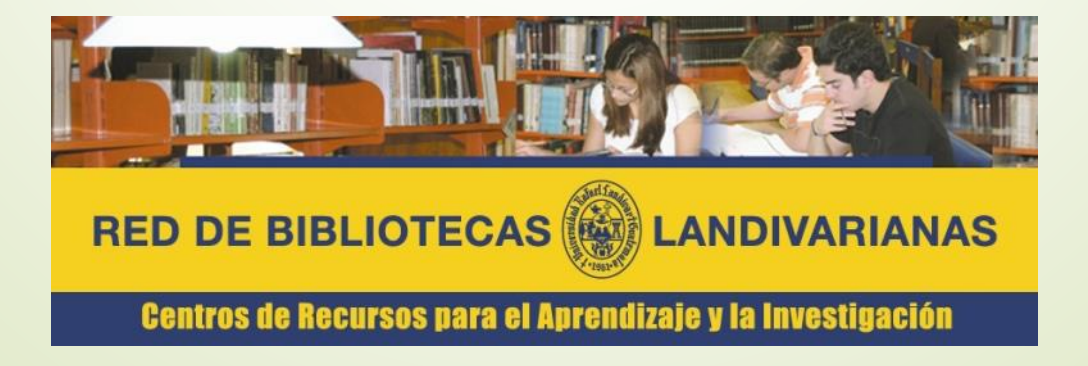

Ingresar al portal de la Universidad Rafael Landívar:

www.url.edu.gt

## Hacer clic en el botón Login

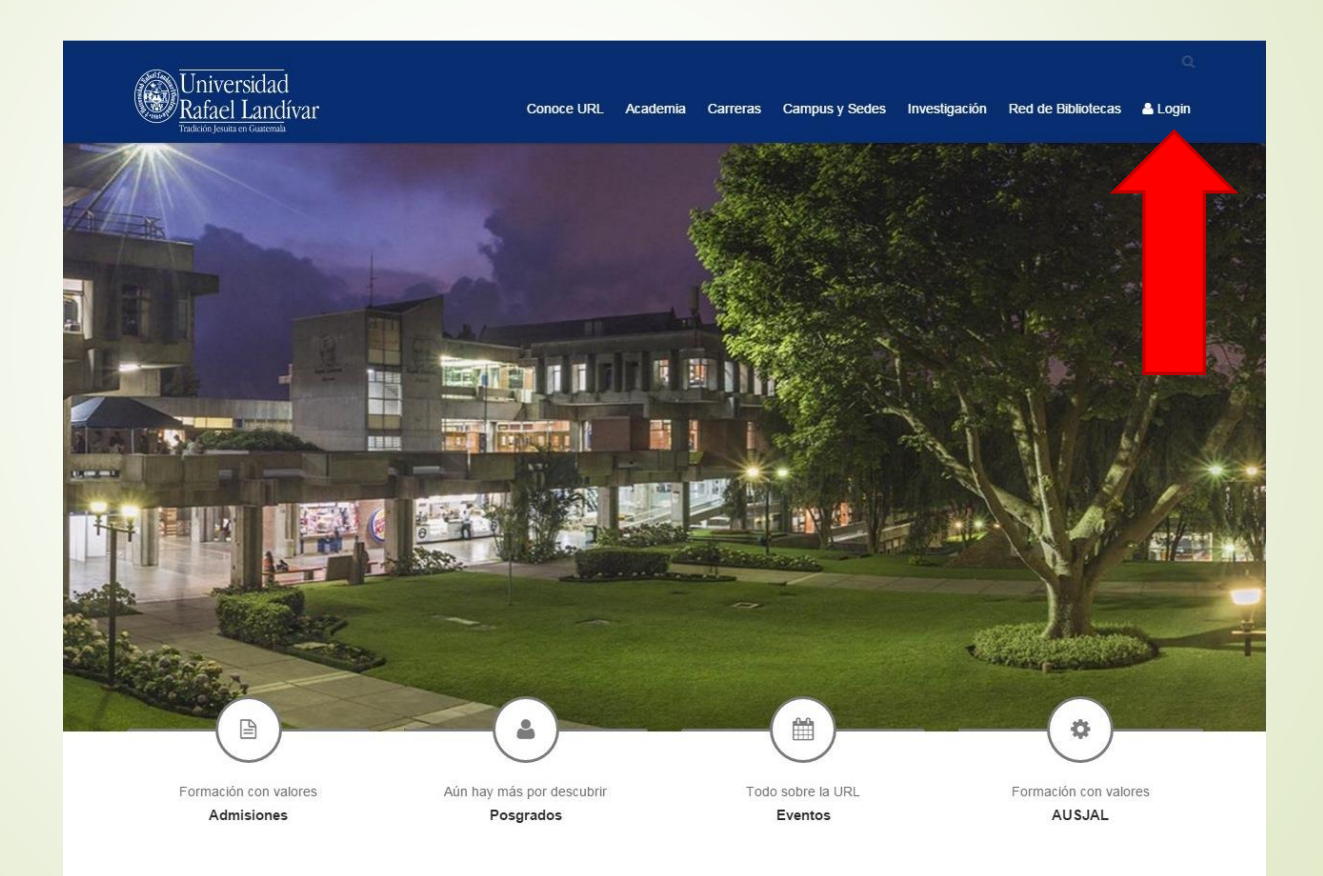

Ingresamos nuestros datos del portal URL:

Número de carnet si somos estudiantes

Código si somos catedráticos

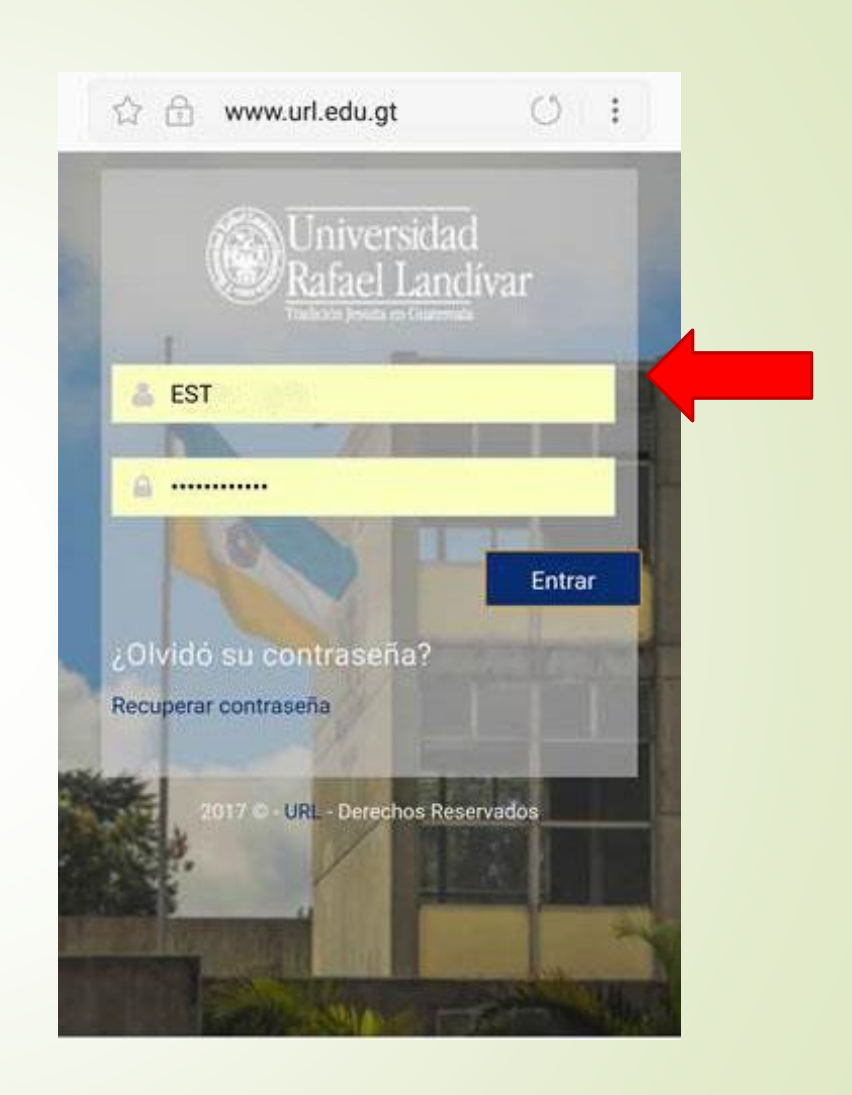

## En académicos/Servicios URL buscamos UpToDate

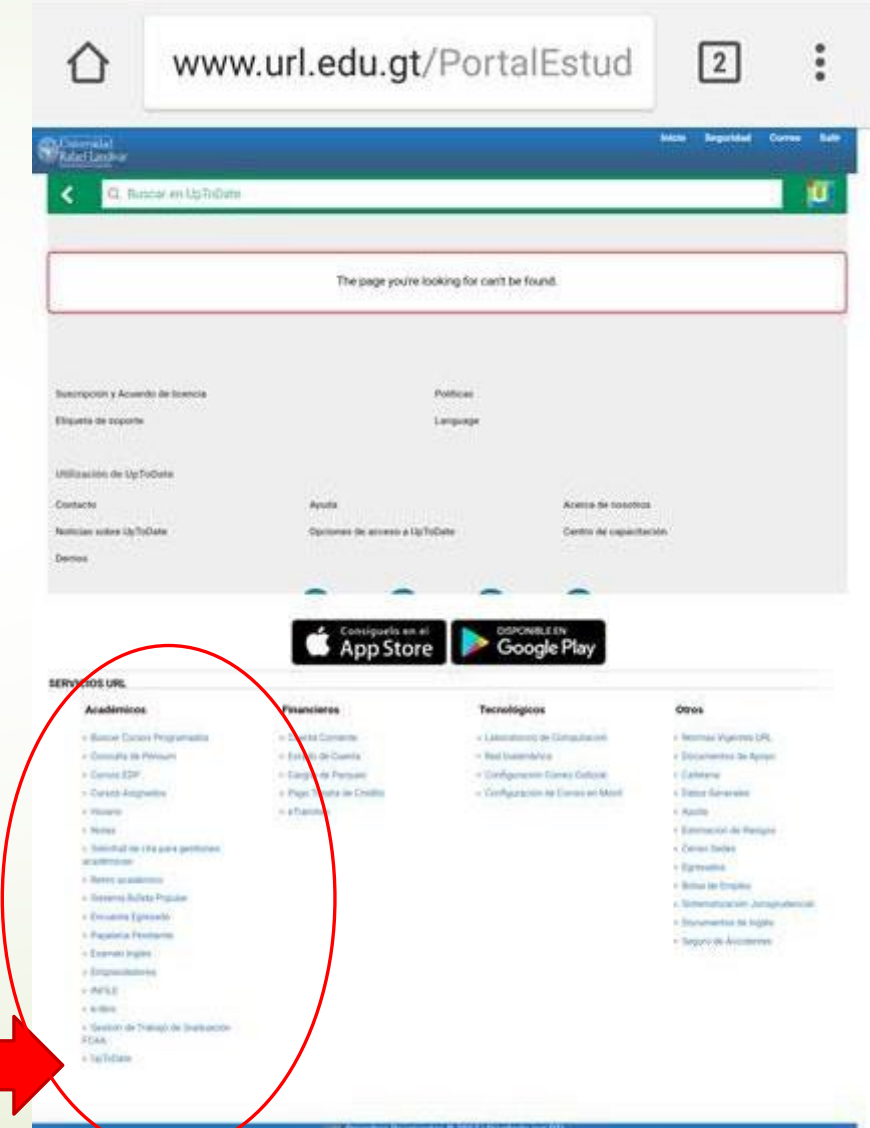